#### 別表第五十四 証明規則第2条第1項第26号に掲げる無線設備の試験方法

#### 一 一般事項

### 1 試験場所の環境

- ⑴ 技術基準適合証明における特性試験の場合 室内の温湿度は、JIS Z 8703による常温5~35℃の範囲、常湿45~85%(相対湿度) の範囲内とする。
- ⑵ その他の場合 上記に加えて温湿度試験及び振動試験を行う。詳細は各試験項目を参照。

#### 2 電源電圧

- ⑴ 技術基準適合証明における特性試験の場合 電源は、定格電圧を供給する。
- ⑵ その他の場合

電源は、定格電圧及び定格電圧±10%を供給する。ただし、外部電源から試験機器への入力 電圧が±10%変動したときにおける試験機器の無線部(電源は除く。)の回路への入力電圧の 変動が±1%以下であることが確認できた場合には、定格電圧のみにより試験を行うこととし、 電源電圧の変動幅が±10%以内の特定の変動幅内でしか試験機器が動作しない設計となってお り、その旨及び当該特定の変動幅の上限値と下限値が工事設計書に記載されている場合には、 定格電圧及び当該特定の変動幅の上限値及び下限値で試験を行う。

### 3 試験周波数と試験項目

- ⑴ 試験機器の発射可能な周波数が3波以下の場合は、全波で全試験項目について試験を実施す る。
- ⑵ 試験機器の発射可能な周波数が4波以上の場合は、上中下の3波の周波数で全試験項目につ いて試験を実施する。

### 4 予熱時間

工事設計書に予熱時間が必要である旨が指示されている場合は、記載された予熱時間経過後、 測定する。その他の場合は予熱時間はとらない。

### 5 測定器の精度と較正等

- ⑴ 測定器は較正されたものを使用する。
- ⑵ 測定用スペクトル分析器はデジタルストレージ型とする。

## 6 その他

- ⑴ 本試験方法はアンテナ端子(試験用端子を含む)のある設備に適用する。
- ⑵ 本試験方法は内蔵又は付加装置により次の機能が実現できる機器に適用する。
	- ア 通信の相手方がない状態で電波を送信する機能
	- イ 試験しようとする周波数を固定して送信する機能
	- ウ 試験しようとする変調方式を固定して送信する機能
- ⑶ 試験機器の擬似負荷は、特性インピーダンスを50Ωとする。

## 二 振動試験

1 測定系統図

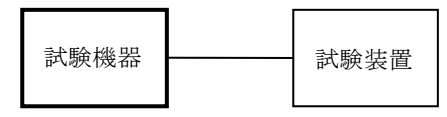

### 2 試験機器の状態

- ⑴ 振動試験機で加振中は、試験機器を非動作状態(電源OFF)とする。
- ⑵ 振動試験機で加振終了後、試験機器の動作確認を行う場合は、試験機器を試験周波数に設定 して通常の使用状態で送信する。

### 3 測定操作手順

- ⑴ 試験機器を通常の装着状態と等しくするための取付治具等により、振動試験機の振動板に固 定する。
- ⑵ 振動試験機により試験機器に振動を加える。ただし、試験機器に加える振動の振幅、振動数 及び方向は、(ア)及び(イ)の条件に従い、振動条件の設定順序は任意でよい。
	- (ア)全振幅3mm、最低振動数から毎分500回までの振動を上下、左右及び前後のそれぞれ15分 間とする。振動数の掃引周期は10分とし、振動数を掃引して最低振動数、毎分500回及び最低 振動数の順序で振動数を変えるものとする。すなわち、15分間で1.5周期の振動数の掃引を行 う。
		- (注)最低振動数は振動試験機の設定可能な最低振動数(ただし毎分300回以下)とする。
	- (イ)全振幅1mm、振動数毎分500回から1,800回までの振動を上下、左右及び前後のそれぞれ15 分間とする。振動数の掃引周期は10分とし、振動数を掃引して毎分500回、毎分1,800回及び 毎分500回の順序で振動数を変えるものとする。すなわち、15分間で1.5周期の振動数の掃引 を行う。
- ⑶ 上記⑵の振動を加えた後、規定の電源電圧を加えて試験機器を動作させる。
- ⑷ 試験機器が支障なく動作することを確認する。
- ⑸ 「周波数の偏差」の試験項目に準じ、試験装置を用いて試験機器の周波数を測定する。

## 4 その他の条件

- ⑴ 本試験項目は認証の試験の場合のみに行う。
- ⑵ 本試験項目は、移動せずかつ振動しない物体に固定して使用されるものであり、その旨が工 事設計書に記載されている場合には、本試験項目は行わない。

# 三 温湿度試験

1 測定系統図

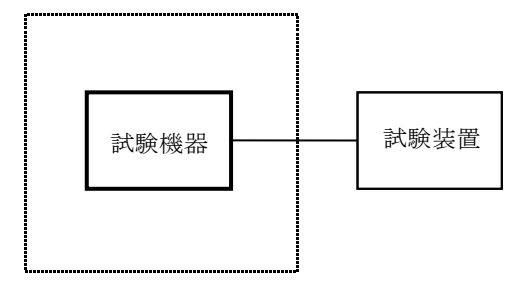

温湿度試験槽(恒温槽)

## 2 試験機器の状態

- ⑴ 規定の温湿度状態に設定して、試験機器を温湿度試験槽内で放置しているときは、試験機器 を非動作状態(電源OFF)とする。
- ⑵ 規定の放置時間経過後(湿度試験にあっては常温常湿の状態に戻した後)、試験機器の動作 確認を行う場合は、試験機器を試験周波数に設定して通常の使用状態で送信する。

## 3 測定操作手順

- ⑴ 低温試験
	- (ア)試験機器を非動作状態として温湿度試験槽内に設置し、この状態で温湿度試験槽内の温度 を低温(0℃、-10℃及び-20℃のうち試験機器の仕様の範囲内で最低のもの)に設定する。
	- (イ)この状態で1時間放置する。
	- (ウ)上記(イ)の時間経過後、温湿度試験槽内で規定の電源電圧を加えて試験機器を動作させる。 (エ)試験機器が支障なく動作することを確認する。
	- (オ)「周波数の偏差」の試験項目に準じ、試験装置を用いて試験機器の周波数を測定し、許容 偏差内にあることを確認する。
- ⑵ 高温試験
	- (ア)試験機器を非動作状態として温湿度試験槽内に設置し、この状態で温湿度試験槽内の温度 を高温(40℃、50℃及び60℃のうち試験機器の仕様の範囲内で最高のもの)、かつ常湿に設 定する。
	- (イ)この状態で1時間放置する。
	- (ウ)上記(イ)の時間経過後、温湿度試験槽内で規定の電源電圧を加えて試験機器を動作させる。
	- (エ)試験機器が支障なく動作することを確認する。
	- (オ)「周波数の偏差」の試験項目に準じ、試験装置を用いて試験機器の周波数を測定する。
- ⑶ 湿度試験
	- (ア)試験機器を非動作状態として温湿度試験槽内に設置し、この状態で温湿度試験槽内の温度 を35℃に、相対湿度95%又は試験機器の仕様の最高湿度に設定する。
	- (イ)この状態で4時間放置する。
	- (ウ)上記(イ)の時間経過後、温湿度試験槽の設定を常温常湿の状態に戻し、結露していないこ とを確認した後、規定の電源電圧を加えて試験機器を動作させる。
	- (エ)試験機器が支障なく動作することを確認する。
	- (オ)「周波数の偏差」の試験項目に準じ、試験装置を用いて試験機器の周波数を測定する。

### 4 その他の条件

- ⑴ 本試験項目は認証の試験の場合のみに行う。
- ⑵ 常温(5℃~35℃)、常湿(45%~85%(相対湿度))の範囲内の環境下でのみ使用される 旨が工事設計書に記載されているも場合には本試験項目は行わない。
- ⑶ 使用環境の温湿度範囲について、温度又は湿度のいずれか一方が常温又は常湿の範囲より狭 く、かつ、他方が常温又は常湿の範囲より広い場合であって、その旨が工事設計書に記載され ている場合には、当該狭い方の条件を保った状態で当該広い方の条件の試験を行う。
- ⑷ 常温、常湿の範囲を超える場合であっても、3⑴から⑶までの範囲に該当しないものは温湿 度試験を省略できる。
- ⑸ 一筐体に収められていない無線装置(屋外設置部と屋内設置部に分離される等)であって、 かつそれぞれの装置の温湿度性能が異なる場合(周波数の偏差の測定に必要な場合に限る。) は、それぞれの装置について個別に温湿度試験を実施するものとする。

## 四 周波数の偏差

### 1 測定系統図

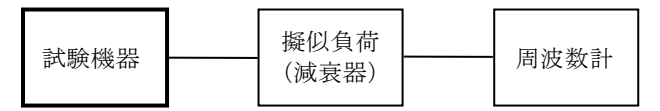

### 2 測定器の条件等

- ⑴ 周波数計としては、一般にカウンタ又はスペクトル分析器を使用する。
- ⑵ 周波数計の測定精度は、該当する周波数許容偏差より10倍以上高い値とする。

### 3 試験機器の状態

- ⑴ 試験周波数に設定して送信する。
- ⑵ 変調は、無変調(バーストでない連続送信モード)とする。

### 4 測定操作手順

試験機器の周波数を測定する。

## 5 試験結果の記載方法

結果は、測定値をGHz単位で記載するとともに、測定値の割当周波数に対する偏差を (10<sup>-6</sup>) の 単位で(+)又は(-)の符号をつけて記載する。

## 五 占有周波数帯幅

## 1 測定系統図

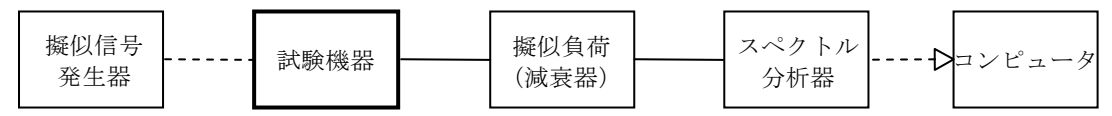

# 2 測定器の条件等

⑴ 使用する擬似信号発生器は、32kHzの"10"の固定パターンNRZ符号の信号源とする。ただ し、内蔵の擬似信号発生器がある場合はこれを使用することができる。

⑵ スペクトル分析器の設定は次のように行う。

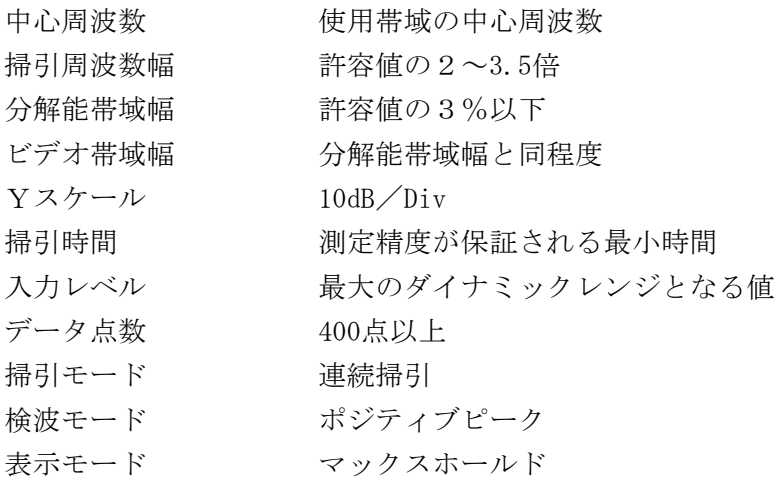

⑶ スペクトル分析器の測定値は、外部又は内部のコンピュータによって処理する。

### 3 試験機器の状態

- ⑴ 試験周波数に設定して送信する。
- ⑵ 変調は、擬似信号発生器により32kHzのクロックで"10"の固定パターンNRZ符号(16kHz スプリットフェーズ符号に相当)を入力して行う。変調度は、通常の使用状態と同等にする。

## 4 測定操作手順

- ⑴ データの取り込み スペクトル分析器の表示に変化が認められなくなるまで掃引を繰返した後、全データ点の値 をコンピュータの配列変数に取り込む。
- ⑵ 真数変換 全データについて、dB値を電力次元の真数に変換する。
- ⑶ 全電力の計算 全データの電力総和を求め、「全電力」として記憶する。
- ⑷ 下限周波数の計算
	- ア 最低周波数のデータから順次上に電力加算を行い、この値が全電力の0.5%となる限界デ ータ点を求める。
	- イ その限界点を周波数に変換して、「下限周波数」を求める。
- ⑸ 上限周波数の計算
	- ア 最高周波数のデータから順次下に電力加算を行い、この値が全電力の0.5%となる限界デ ータ点を求める。
	- イ その限界点を周波数に変換して、「上限周波数」を求める。

#### 5 試験結果の記載方法

占有周波数帯域幅は、「上限周波数」及び「下限周波数」の差として求め、kHzの単位で記載す る。

#### 六 スプリアス発射又は不要発射の強度

別表第一の測定方法による。ただし、運用状態において無変調とならない場合は、スプリアス発 射の強度については試験を行わないこととする。

### 空中線電力の偏差

測定系統図

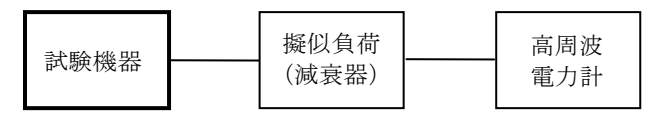

## 測定器の条件等

- 高周波電力計の型式は、通常、熱電対あるいはサーミスタ等による熱電変換型とする。
- 減衰器の減衰量は、高周波電力計に最適動作入力を与える値とする。

#### 試験機器の状態

試験周波数に設定して送信する。

# 測定操作手順

- 高周波電力計の零調を行う。
- 送信する。
- 尖頭電力を測定する。

## 試験結果の記載方法

結果は、空中線電力の絶対値をW単位で、定格(工事設計書に記載される)の空中線電力に対 する偏差を(%)単位で(+)又は(-)の符号をつけて記載する。

### 変調信号の送信速度

#### 測定系統図

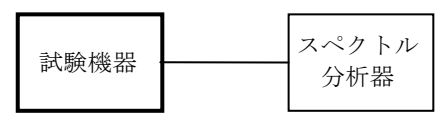

### 試験機器の状態

- 試験周波数に設定して送信する。
- 変調は、通常の使用状態にする。

## 測定操作手順

スペクトル分析器でバースト周期を測定し、その逆数を送信速度とする。

### 試験結果の記載方法

周波数測定をした場合は、送信速度の偏差を百万分率 (10<sup>-6</sup>) の単位で(+) 又は(-)の符 号を付けて記載する。

# 変調度

測定系統図

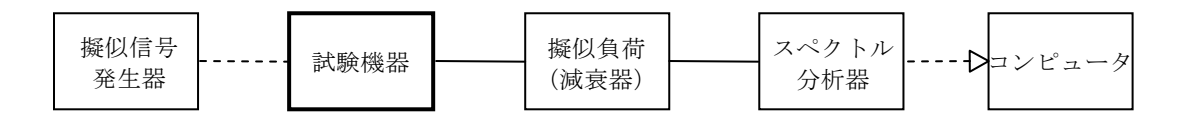

# 2 測定機の条件等

- ⑴ 使用する擬似信号発生器は、32kHzの"10"の固定パターンNRZ符号の信号源とする。ただ し、内蔵の擬似信号発生器がある場合はこれを使用しても良い。
- ⑵ スペクトル分析器の設定は次のように行う。

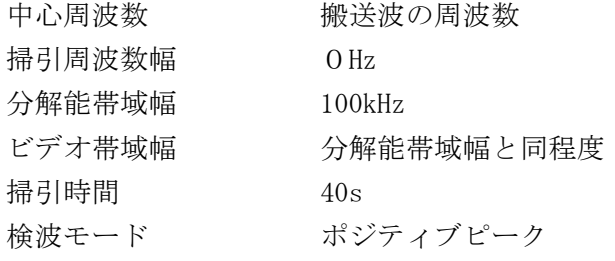

⑶ スペクトル分析器の測定値は、外部又は内部のコンピュータによって処理する。

## 3 試験機器の状態

試験周波数に設定して送信する。

# 4 測定操作手順

- ⑴ スペクトル分析器の設定を上記2⑵とする。
- ⑵ 試験機器を電波発射状態とする。
- ⑶ 送信信号を表示し、"10"のそれぞれの信号を読み取る。
- ⑷ 信号"1"の時の値と信号"0"の時の値の差が40dB(変調度99%)以上あることを確認す る。

## 5 試験結果の記載方法

結果は良(又は否)で記載する。